### 在以下网站上注册产品并获得支持

### www.philips.com/welcome

#### DS3880W/93

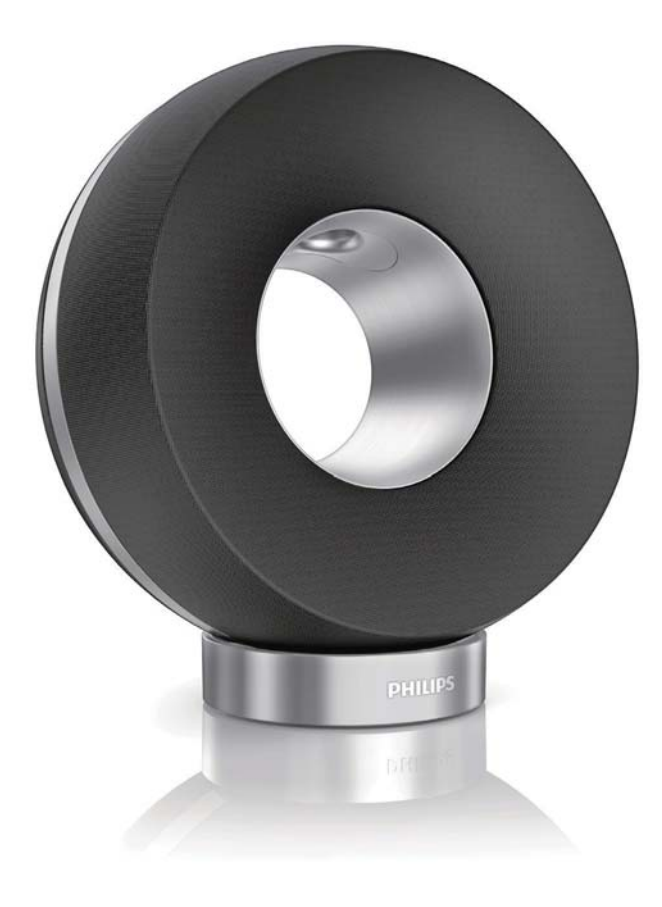

# 用户手册

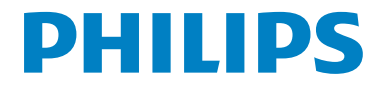

# 目录

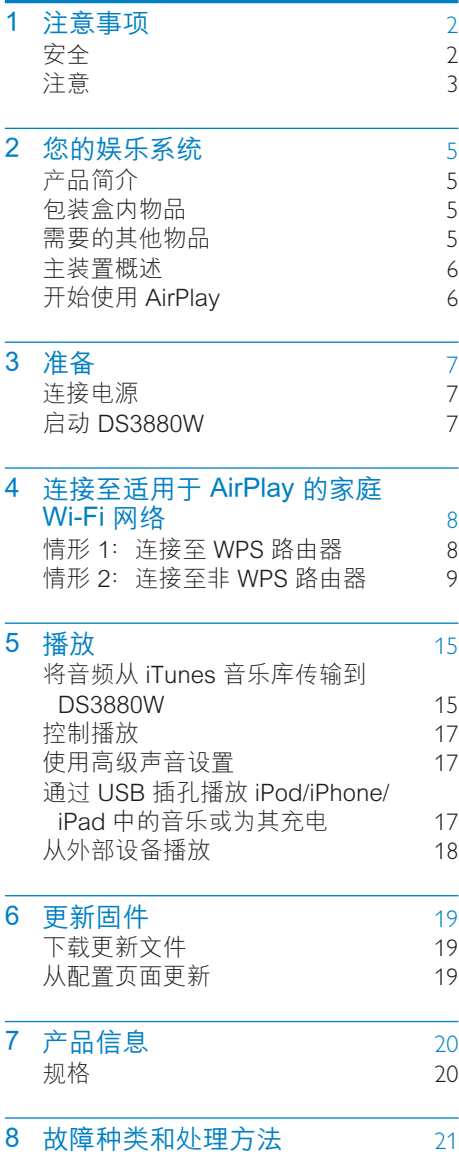

### <span id="page-2-0"></span> $\mathbf 1$ 注意事项

### 安全

### 重要安全说明

- 1 阅读这些说明。
- (2) 保留这些说明。
- (3) 注意所有警告。
- 4 遵循所有说明
- (5) 不要在靠近水的地方使用本装置。
- 6 只能使用于布进行清洁。
- (7) 不要堵塞任何通风口。按照制造商的 说明进行安装。
- (8) 不要在任何热源附近安装, 如散热器、 蓄热器、炉具或其它发热设备(包括功 放器)。
- (9) 防止电源线被踩踏或挤夹, 特别是在插 头、电源插座和设备电源线出口位置。
- (10) 仅使用制造商指定的附件/配件。
- (11) 仅使用制造商指定或随设备销售的手推 车、支座、三脚架、支架或桌台。 使 用手推车时,请小心移动载有产品的手 推车,以避免翻倒造成伤害。

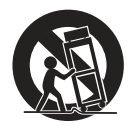

- (12) 在雷电天气期间或长期不用的情况下, 请拔下本装置的电源插头。
- (3) 所有维修均应由合格的维修人员来执 行。本装置有任何损坏时, 如电源线 或插头损坏,液体泼溅到或物体跌落到 装置上、装置淋雨或受潮、无法正常运 行,或者跌落,均需要进行维修。
- (4) 电池使用注意事项 为防止电池泄漏 而造成人身伤害、财产损失或装置损 坏. 请:
	- 按照装置上标明的 + 极和 极. 正  $\bullet$ 确安装所有电池。
	- 请勿混合使用电池(旧电池与新电 池或碳电池与碱性电池, 等等)。
	- 若打算长期不用本装置 应取出 电池.
	- 不可将电池 (电池组或安装的电 池)置于高温环境, 如阳光直射 处、明火或类似环境。
- (15) 切勿将本装置置干漏水或溅水环境下。
- (6) 不要将任何危险源放在本装置上(例如 装有液体的物体、点燃的蜡烛)。
- (1) 将电源插头或产品耦合器用作断开设备 时,该断开设备应可以随时使用。

### 警告

- 切勿拆下本产品的外壳。
- 切勿润滑本装置的任何部件。
- 切勿将本装置放在其它电器设备上面。
- 应让本装置远离阳光直射、明火或高温。
- 确保始终可轻易地接触到电源线、电源插头或话 配器, 以便干将本装置从电源上断开。

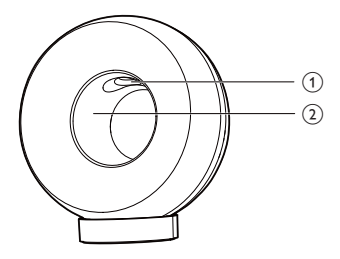

警告

• 为了避免受伤, 请勿将您的手指放入低音导管(1) 或将您的手放入铝制圆环(2)。

<span id="page-3-0"></span>小心讨热! 切勿将本产品安装在封闭的空 间内。务必在本产品周围留出至少4英寸 的空间以便通风。 确保窗帘或其它物体不 会遮挡本产品上的通风槽。

### 注音

#### 修改

未经制造商授权的修改将使用户无权操作 本产品。

### 旧产品和电池的处理

本产品采用可回收利用的高性能材料和组 件制造而成。

切勿将本产品与其它生活垃圾一起处理。 请自行了解当地关于分类收集电子、电气 产品及电池的规定。正确弃置这些产品有 助干避免对环境和人体健康造成潜在的负 面影响。

本产品所含的电池不能与一般的生活垃圾 一同弃置。

请自行了解当地关于分类收集电池的规 定。正确弃置电池有助于避免对环境和人 类健康造成潜在的负面影响。

关于您所在地区回收中心的更多信息,请 访问 www.recycle.philips.com。

#### 有关电池使用的信息:

#### 注意

- 溢漏危险: 仅使用指定型号的电池。 不要混用新 旧电池。不要混用不同品牌的电池。观察正确的 极性。长时间不用时, 从产品取下电池。在干燥 的地方存放电池。
- 受伤危险: 处理漏液的电池时佩戴手套。 将电池 放在儿童和宠物够不到的地方。
- 爆炸危险: 切勿使电池短路。 切勿将电池置于过 热环境。 不要将电池掷入火中。 不要损坏或拆解 电池。不要给不可充电电池充电。

始终要让专业人员来拆卸产品中的内置电 池。

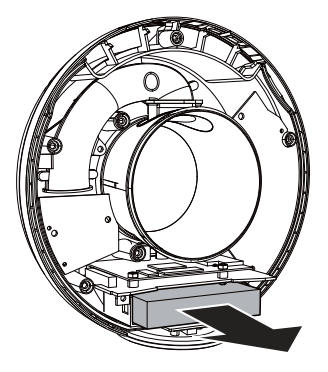

#### 环境信息

已省夫所有不必要的包装。 我们努力使包 装易干分为三种材料: 纸板 (盒) 抱沫 塑料(缓冲物)和聚乙烯(袋 保护性泡 沫片)。

您的系统包含可回收利用的材料(如果由 专业公司拆卸)。请遵守当地有关包装材 料、废电池和旧设备的处理的规定。

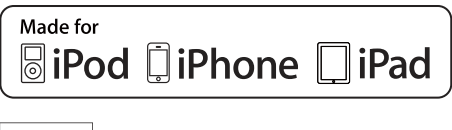

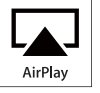

"Made for iPod", "Made for iPhone" мисся оститует мисся на нести.<br>和"Made for iPad"表示电子附件专为 连接 iPod、iPhone 或 iPad 而设计, 并经 开发人员认证, 符合 Apple 性能标准。 Apple 对该设备的操作及其是否符合安全 和法规标准不负任何责任。 请注意, 通过 iPod. iPhone 或 iPad 使用该配件可能影响 无线性能。

AirPlay, iPod 和 iPhone 是 Apple Inc. 在 美国和其它国家/地区注册的商标。iPad 是 Apple Inc. 的商标。

Ⅱ 类设备符号:

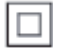

具有双重绝缘的 II 类设备, 不提供保护接 地。

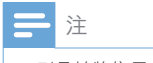

• 型号铭牌位于本设备的底部。

# <span id="page-5-0"></span>2 您的娱乐系统

感谢您的惠顾, 欢迎光临 Philips! 为了 您能充分享受 Philips 提供的支持, 请在 www.philips.com/welcome 上注册您的 产品。

如果您与 Philips 联系, 将询问您此装置的 型号和序列号。型号和序列号可以在产品 的底部找到。请在此处填写型号:

序列号

产品简介

Apple AirPlay 技术可让您播放连接至 Wi-Fi 网络的 Mac. PC. iPhone. iPod touch 或 iPad 以及任何 AirPlay 设备 (例如, 您的 DS3880W) 上的 iTunes 音乐库。

借助 AirPlay 设备 (例如, 您的 DS3880W), 您可以:

- 将音频从 iTunes 音乐库传输到家 中仟何房间
- 选择您要播放音乐的 AirPlay 设备 (如果您家中拥有多个这样的设 各)
- 同时将音频传输到多个 AirPlay 设 备 (仅从 PC/Mac 上的 iTunes 音 乐库)

• 请访问 www.philips.com/welcome, 了解有关 Philips AirPlay 设备的更多信息。

借助 DS3880W, 您还可以:

• 使用 Apple USB 线缆(未提供), 可通过 USB 插孔为 iPod/iPhone/ iPad 充电。

- 充电时, 可通过 USB 插孔直接在 iPod/iPhone/iPad 上播放 iTunes 音 乐库中的音乐。
- 通过 MP3-LINK 插孔从其他音频设 备播放音乐。

### 包装盒内物品

检查并识别包装中的物品:

- DS3880W 主装置 (内置 Wi-Fi 模块)
- 1个交流电源话配器
- 1 根 MP3 Link 连接线
- 充电座
- 用户手册 (在 CD-ROM 中)
- 快速入门指南

### 需要的其他物品

要通过 AirPlay 无线传输音频, 您需要:

- Wi-Fi 认证的路由器
- 用于 iTunes 音乐库的主机, 例如 安装有 iOS 4.3 (或更高版本) 的 iPod touch/iPhone/iPad, 或安装有 iTunes 10 (或更高版本) 且启用 Wi-Fi 的 PC/Mac。

您的 DS3880W 应通过 Wi-Fi 路由器连接至 与 iTunes 主机设备相同的本地网络。

### AirPlay 兼容的 iTunes 主机设备列 表

对于 AirPlay, DS3880W 兼容于:

- 安装有 iTunes 10 (或更高版本) 且启 用 Wi-Fi 的 PC/Mac; 及
- 以下安装有 iOS 4.3 (或更高版本) 的 iPod/iPhone/iPad 型묵:
	- $\cdot$  iPad 2
	- $\cdot$  iPad
	- $\bullet$  iPhone 4
	- iPhone 3GS
	- iPod touch  $(第 2, 3 11 4 (4))$

提示

<span id="page-6-0"></span>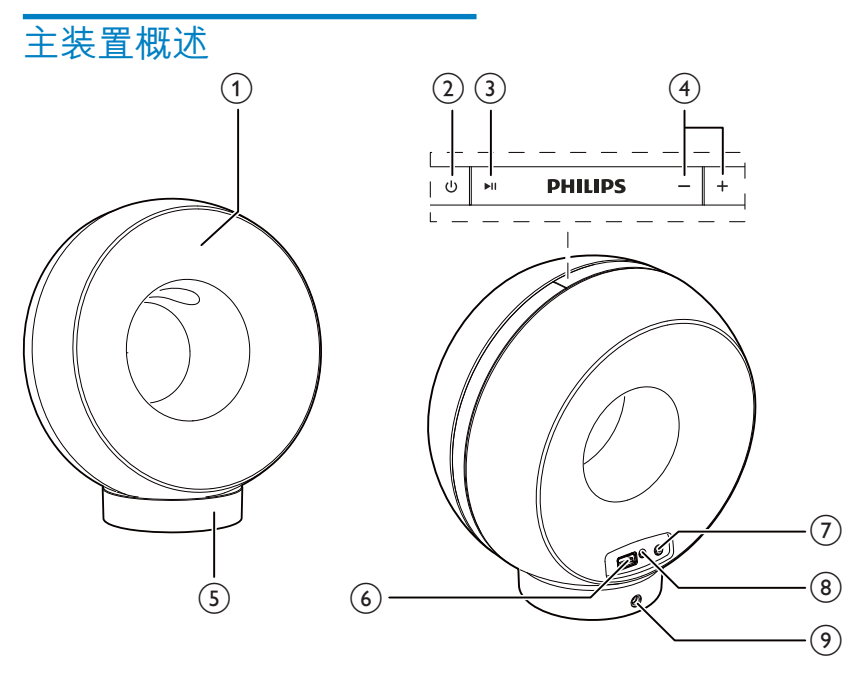

- (1) 电源指示灯
- $(2)$   $\diamond$ 
	- 打开/关闭 DS3880W。
- $3 \rightarrow H$ 
	- 开始或暂停播放。  $\bullet$
- $(4) +1$ 
	- 调节音量。
	- (按住两个按钮)重置 **DS3880W**
- (5) 支座
- $\circ$  USB  $\leftarrow$ 
	- 通过 Apple USB 线缆 (未提供) 连接 iPod/iPhone/iPad。
- (7) WI-FI 设置 按钮/指示灯
	- 将装置连接至 Wi-Fi 网络。
	- 显示本装置的 Wi-Fi 连接状态。  $\bullet$
- $(8)$  MP3-LINK
	- 通过随附的 MP3 link 线缆连接外部 音频播放器。

(9) 直流输入 连接电源适配器。

### 开始使用 AirPlay

 $\overline{a}$ 

要开始使用产 AirPlay, 您需要:

- 1 将 iPod touch/iPhone/iPad 升级至最新 的 iOS 版本 (iOS 4.3 或更高版本)。
	- $\bullet$ 或在 PC/Mac 上安装最新版本的 iTunes (iTunes 10 或更高版本)
- 2 将电源连接至 DS3880W, 然后打开 ( 请参见第7页的'准备')。
- 3 将 DS3880W 连接至现有的家庭 Wi-Fi 网络。
- 4 确保 iPod touch/iPhone/iPad 或 PC/ Mac 也已连接至同一个 Wi-Fi 网络。

<span id="page-7-1"></span><span id="page-7-0"></span>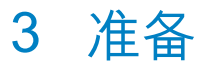

始终依照顺序。遵循本章的说明。

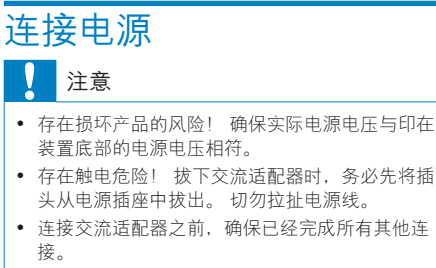

DS3880W 设计有内置电池, 让您在出行途 中尽情享受音乐的无限魅力。 使用前, 请 确保内置电池已充满电。

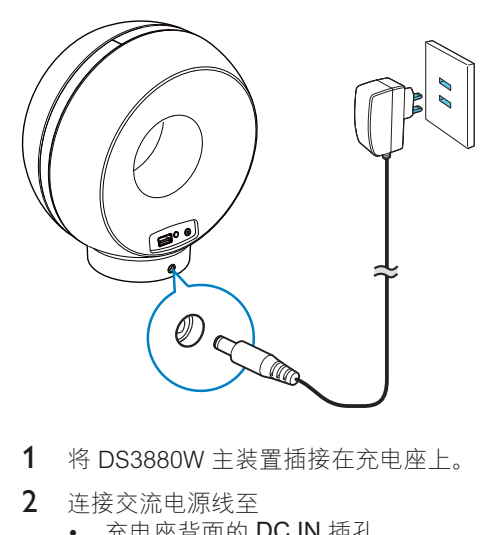

- 1 将 DS3880W 主装置插接在充电座上。
- 2 连接交流电源线至
	- 充电座背面的 DC IN 插孔。
	- 电源插座。

### ☆ 提示

• 连接交流电源后, 如果内置电池充满电, 则位于 装置正面的电源指示灯将一直呈蓝色亮起; 如果 内置电池未充满电, 电源指示灯将呈蓝色闪烁; 如果电池电量耗尽, 电源指示灯将变为红色。

### <span id="page-7-2"></span>**启动 DS3880W**

- 1 按顶部的 心以打开装置。
- 2 等待装置成功启动。
	- $\mapsto$  启动大约需要 35 秒钟。
	- $\mapsto$  在启动过程中, 本装置背面的 Wi-Fi SETUP 指示灯快速闪烁绿色。
	- → 启动后, 如果没有为 DS3880W 设 置 Wi-Fi 连接, Wi-Fi SETUP 指示 灯开始缓慢地闪烁绿色。
- -要关闭装置, 请再次按 o。

<span id="page-8-0"></span>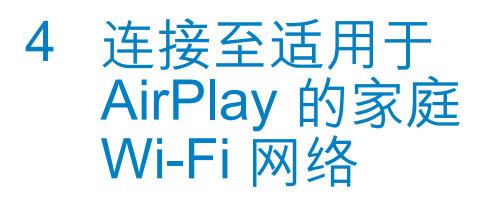

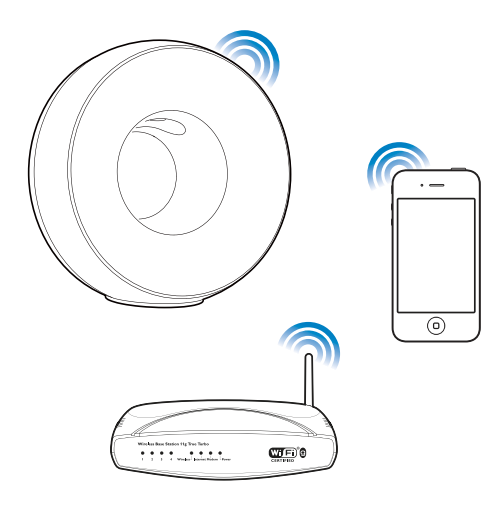

要将 DS3880W 连接至现有的家庭 Wi-Fi 网络, 您需要将家庭 Wi-Fi 设置应用到 DS3880W.

您可以采用两种方式执行此操作(具体取 决于您使用的 Wi-Fi 路由器类型):

- 自动 如果您的 Wi-Fi 路由器已 启用 WPS (Wi-Fi 保护设置) 并且支持 PBC (Push Button Connection, 按钮连接) (请参见 第 8 页的 '情形 1:连接至 WPS 路 由器')
- 手动 如果您的 Wi-Fi 路由器不支 持 WPS (请参见第 9 页的 '情形 2 : 连接至非 WPS 路由器')

成功连接后, DS3880W 将记住您的家庭 Wi-Fi 设置。然后, 您可以在 DS3880W 启动并自动连接至家庭 Wi-Fi 网络时享用 AirPlay.

在将 DS3880W 连接至家庭 Wi-Fi 网络之 前,请检查以下几点内容。

- $1$  确保您的 Wi-Fi 路由器已打开并且工作 正常。
- 2 确保 DS3880W 已打开并已成功启动 ( 请参见第 7 页的 '启动 DS3880W')。
- 3 识别 Wi-Fi 路由器的类型 (请参阅 Wi-Fi 路由器的用户手册了解详情)。

### <span id="page-8-1"></span>情形 1: 许接至 WPS 路由 చ 注

• 在按 DS3880W 上的任何按钮之前, 确保已 成功启动 DS3880W (请参见第 7 页的 '启动 DS3880W')。

- **WPS** WF) O
- $2$  在步骤  $1 \n> \sqrt{2}$  按 DS3880W 背面的 Wi-Fi SETUP.
	- → Wi-Fi SETUP 指示灯以红色。黄色 和绿色交替闪烁。
	- $\mapsto$  在 2 分钟内, WI-FI 设置 指示灯将 停止闪烁并且持续亮起绿色,同时 装置发出哔声。
	- → DS3880W 已成功连接至家庭 Wi-Fi 网络。

 $1$  按家庭 Wi-Fi 路由器上的 WPS 按钮。

<span id="page-9-0"></span>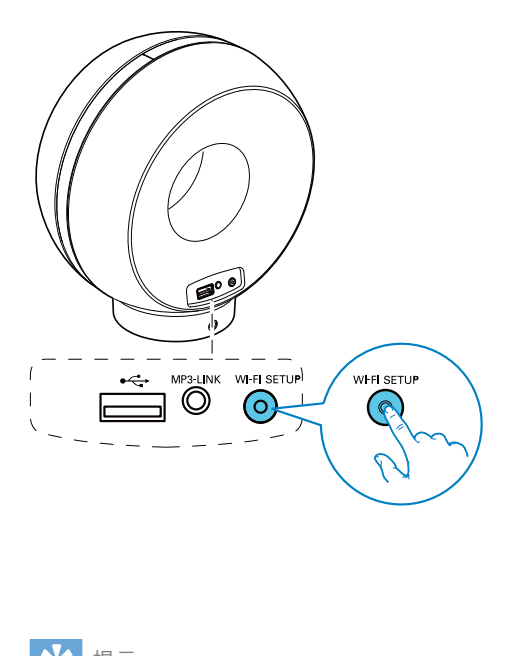

### ☆ 提示

- 对于某些 Wi-Fi 路由器, 您可能需要按住 WPS 按钮进行 Wi-Fi 连接, 或从路由器配置页面启用 WPS PBC 功能。请参阅特定路由器的用户手册 了解详情。
- 如果 DS3880W 上的 Wi-Fi SETUP 指示灯闪烁 黄色. 则表示 Wi-Fi 连接失败。 请等待 2 分钟. 然后重试。如果问题仍未解决, 请尝试手动设置 Wi-Fi 连接 (请参见第 9 页的 '情形 2:连接至非 WPS 路由器')。
- 如果 Wi-Fi 连接再次失败, 请同时按住 DS3880W 顶部的 + 和 - 按钮以重置产品, 然后重试。

### <span id="page-9-1"></span>情形 2: 连接至非 WPS 路 由器

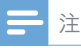

• 您也可按照以下步骤将 DS3880W 手动连接至 WPS 路由器。

要将 DS3880W 手动连接至 Wi-Fi 路由器。 您需要访问 DS3880W 的内置配置网页. 更改其内部 Wi-Fi 设置。为此, 您需要具 有 Internet 浏览器的启用 Wi-Fi 的设备, 暂 时将 DS3880W 连接至 Wi-Fi。 启用 Wi-Fi 的设备可以是 iPod touch/iPhone/iPad 或 启用 Wi-Fi 的 PC/Mac.

按以下顺序将 DS3880W 连接至非 WPS Wi-Fi 路由器。

- 1 收集家庭 Wi-Fi 路由器的设置并写在纸 上, 以便在 DS3880W Wi-Fi 设置讨程 中使用 (请参见第 10 页的 '收集家庭 Wi-Fi 路由器的设置')。
- 2 将 DS3880W 切换至辅助 Wi-Fi 设置模 式 (请参见第 10 页的 '将 DS3880W 切 换至辅助 Wi-Fi 设置模式')。
	- → DS3880W 创建的新 Wi-Fi 网络 将出现, 并且带 Philips Fidelio AirPlay 的网络名称 (SSID)。
- $3$  暂时将启用 Wi-Fi 的设备连接至新建 的 Wi-Fi 网络 (请参见第 11 页的 '将启 用 Wi-Fi 的设备连接至新建的 Wi-Fi 网 络')。
- 4 使用启用 Wi-Fi 的设备的 Internet 浏 览器打开 DS3880W 的内置网页 (请参 见第 12 页的 '打开 DS3880W 的内置 网页')。
- 5 根据您在步骤 1 写在纸上的设置, 更 改 DS3880W 的内部 Wi-Fi 设置 (请参 见第 13 页的 '更改 DS3880W 的内部 Wi-Fi 设置')。
- $6$  将启用 Wi-Fi 的设备恢复到现有的家庭 Wi-Fi 设置 (请参见第 14 页的 '将启用 Wi-Fi 的设备恢复到现有的家庭 Wi-Fi 设置')。

### <span id="page-10-0"></span>收集家庭 Wi-Fi 路由器的设置

### 注

• 请务必参阅家庭 Wi-Fi 路由器的用户手册了解详 细说明。

- 1 将启用 Wi-Fi 的设备连接到现有的家庭 Wi-Fi 网络。
- $\mathcal{D}$ 在启用 Wi-Fi 的设备上启动 Internet 浏 览器 (例如 Apple Safari 或 Microsoft Internet Explorer)
- 3 打开家庭 Wi-Fi 路由器的配置页面。
- $\overline{\mathbf{4}}$ 查找 Wi-Fi 设置选项卡, 并在纸上写下 以下信息:
	- (A) 网络名称 (SSID)
	- B) Wi-Fi 安全模式 (通常为 WEP. WPA 或 WPA2, 如果启 用)
	- C Wi-Fi 密码 (如果已启用 Wi-Fi 安  $\Leftrightarrow$ )
	- (D) DHCP 模式 (已启用或禁用)
	- (E) 静态 IP 地址设置 (如果已禁用 DHCP 模式)

### <span id="page-10-1"></span>将 DS3880W 切换至辅助 Wi-Fi 设 置模式

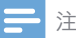

• 在按 DS3880W 上的任何按钮之前, 确保已 成功启动 DS3880W (请参见第 7 页的 '启动 DS3880W')。

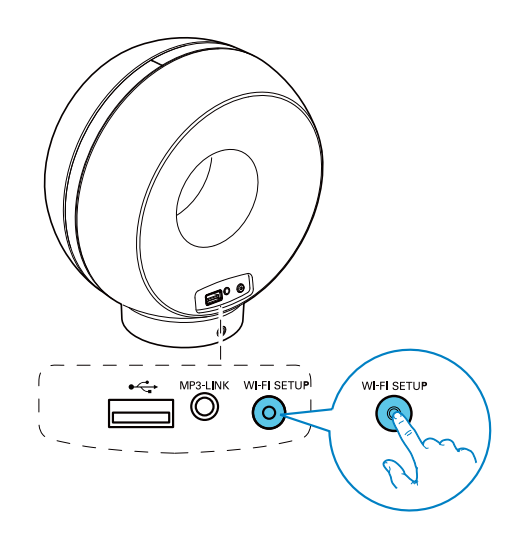

- 按住 DS3880W 背面的 Wi-Fi SETUP 持续 5 秒钟以上。
	- → Wi-Fi SETUP 指示灯以绿色和黄色 交替闪烁。
	- → DS3880W 创建的新 Wi-Fi 网络 将出现, 并且带 Philips Fidelio AirPlay 的网络名称 (SSID)。
	- → 成功创建该新的 Wi-Fi 网络约需 45 秒钟。

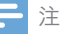

- 完成 DS3880W 的手动 Wi-Fi 设置后, 由 DS3880W 创建的新 Wi-Fi 网络将消失。
- 如果您无法输入辅助 Wi-Fi 设置模式, 请关闭 DS3880W 并重新启动, 然后在成功启动后重试。
- 确保没有其他 Philips AirPlay 设备同时处于辅助 Wi-Fi 设置模式。此方法创建的多个 Wi-Fi 网络可 能会相互干扰。

### <span id="page-11-0"></span>将启用 Wi-Fi 的设备连接至新建的 Wi-Fi 网络

DS3880W 创建的新 Wi-Fi 网络只分许访问 一个启用 Wi-Fi 的设备。为避免其他 Wi-Fi 设备造成干扰,建议您暂时禁用其他 Wi-Fi 设备上的 Wi-Fi 功能。

#### 选项 1: 使用 iPod touch/iPhone/iPad

1 在 iPod touch/iPhone/iPad 上选择 Settings (设置) -> Wi-Fi。

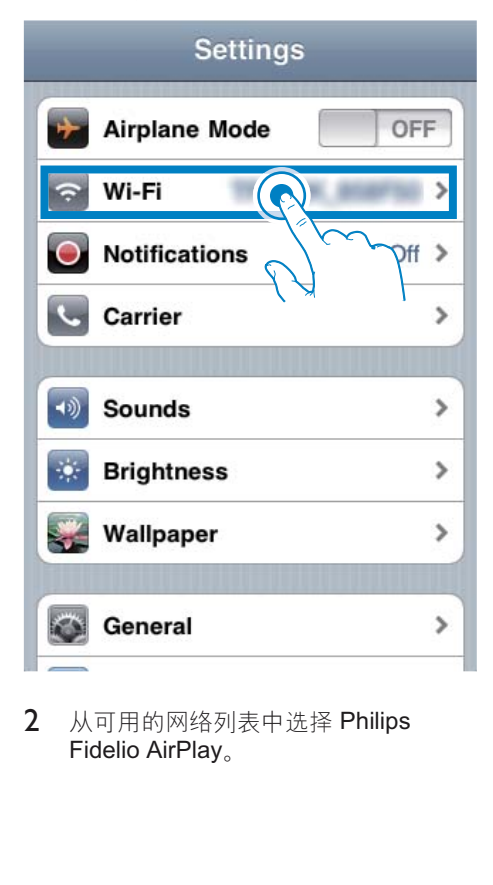

2 从可用的网络列表中选择 Philips Fidelio AirPlay.

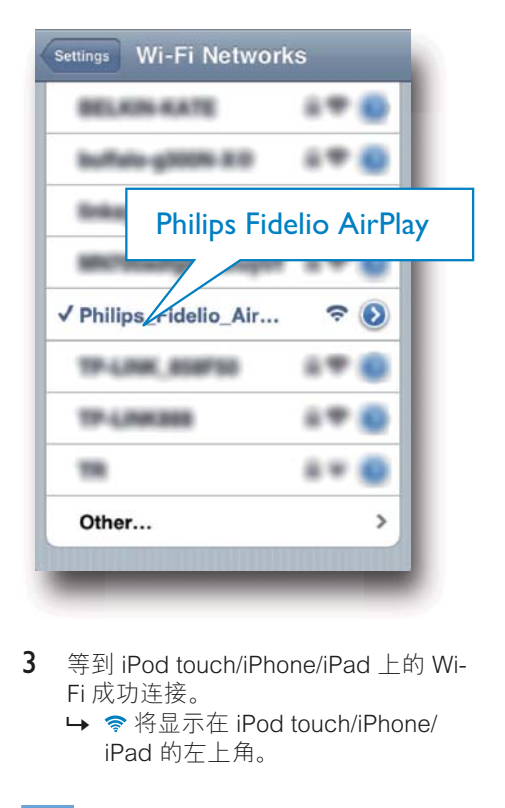

- 3 等到 iPod touch/iPhone/iPad 上的 Wi-Fi 成功连接。
	- → ◆ 将显示在 iPod touch/iPhone/ iPad 的左上角。

### ☆ 提示

• 如果 Philips Fidelio AirPlay 不在列表中, 请尝试 再次扫描可用的 Wi-Fi 网络列表。

#### 选项 2: 使用启用 Wi-Fi 的 PC/Mac

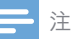

- 请参阅 PC/Mac 的用户手册, 了解如何将 PC/Mac 连接至 Wi-Fi 网络。
- 在 Wi-Fi 网络连接过程中, 请勿将任何网络线缆连 接至 PC/Mac。
- 1 打开 PC/Mac 上的 Wi-Fi 设置工具或控 制面板。
- $2$  扫描可用的 Wi-Fi 网络。

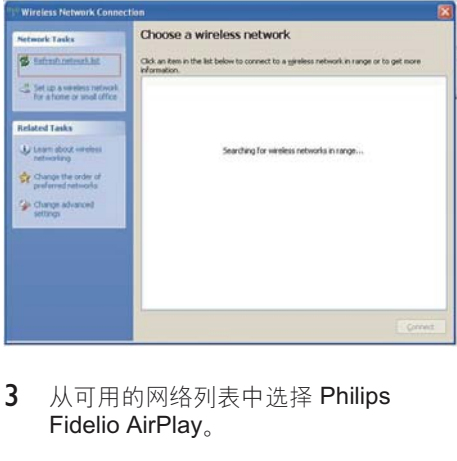

3 从可用的网络列表中选择 Philips Fidelio AirPlay.

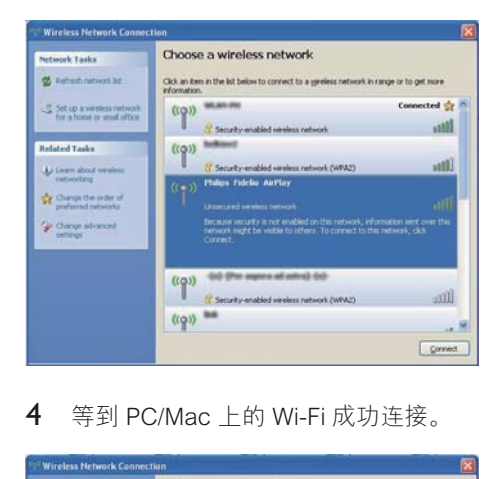

4 等到 PC/Mac 上的 Wi-Fi 成功连接。

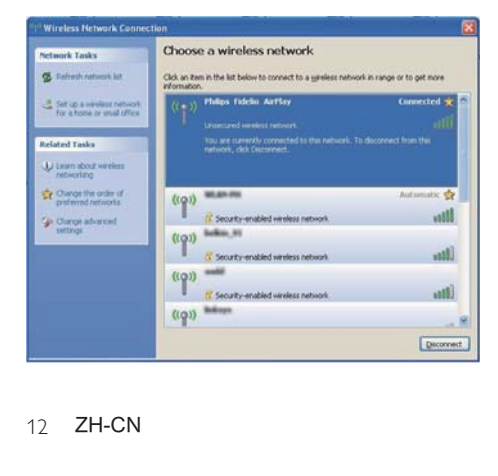

### ★ 提示

• 如果 Philips Fidelio AirPlay 不在列表中, 请尝试 再次扫描可用的 Wi-Fi 网络列表

### <span id="page-12-0"></span>打开 DS3880W 的内置网页

- 1 在启用 Wi-Fi 的设备上启动 Apple Safari 浏览器或任何其他 Internet 浏 览器。
- 2 在浏览器地址栏中键入 192.168.1.1 并 确认。
	- → 将显示 DS3880W 配置网页。

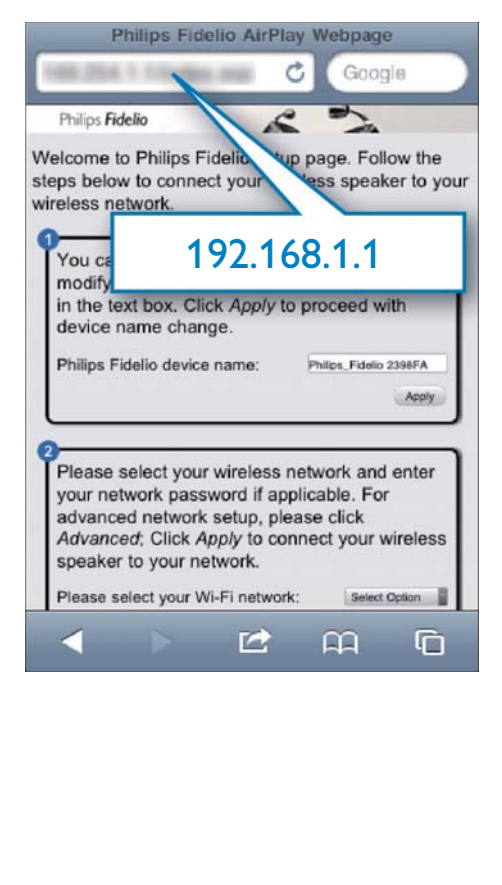

如果您在启用 Wi-Fi 的 PC/Mac 上使用 Safari, 还可从 Bonjour 下拉列表中选 择"Philips Fidelio XXX",以直接进入 DS3880W 配置网页。

单击 ※ -> Preferences (首洗项)。 1 → 将显示书签菜单。

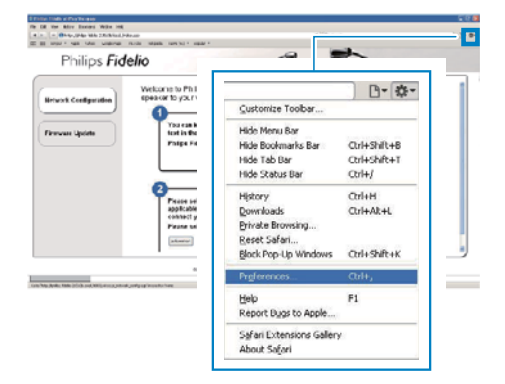

 $\mathcal{P}$ 洗中 Bookmarks bar (书签栏) 的 Include Bonjour (包括 Bonjour)。

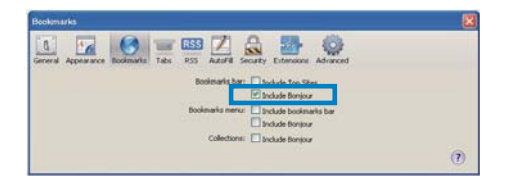

- 3 从书签栏的 Bonjour 下拉列表中选 择"Philips Fidelio XXX"。
	- → 将显示 DS3880W 配置网页。

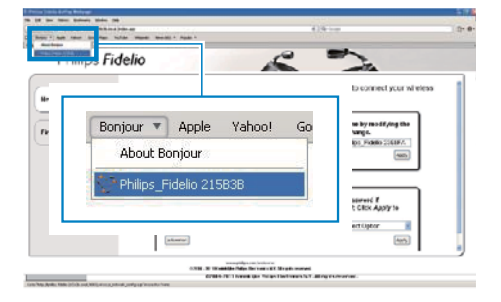

### <span id="page-13-0"></span>更改 DS3880W 的内部 Wi-Fi 设置

在 DS3880W 配置网页上, 您可以更 改 DS3880W 的内部 Wi-Fi 设置, 将 DS3880W 连接至现有的家庭 Wi-Fi 网络。

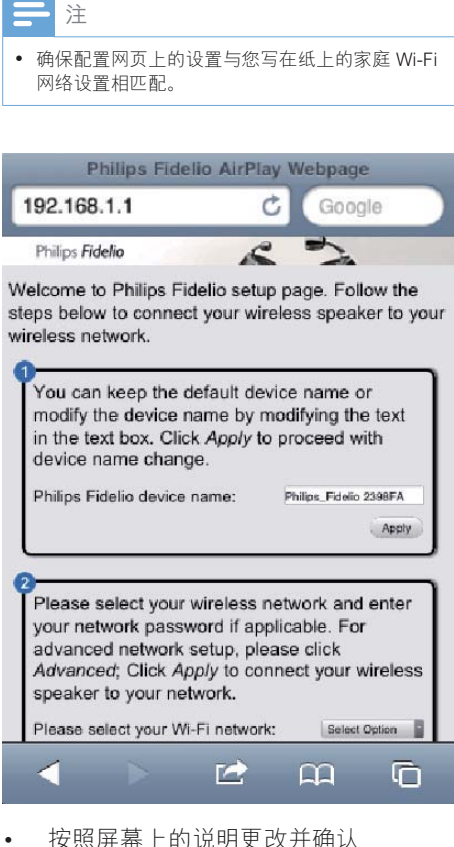

- DS3880W 的内部 Wi-Fi 设置。
	- → 一段时间后, DS3880W 背面的指 示灯停止闪烁并持续亮绿色,同时 装置发出哔声。
	- → DS3880W 已成功连接至现有的家 庭 Wi-Fi 网络。

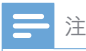

- 如果 DS3880W 上的 WI-FI 设置 指示灯未持续亮 绿色, 则表示 Wi-Fi 连接失败。 请关闭 Wi-Fi 路 由器和 DS3880W, 然后重新启动它们, 以杳看 DS3880W 是否可以连接至家庭 Wi-Fi 网络。如果 问题仍未解决, 请重新尝试以上步骤。
- 完成以上更改或关闭并启动 DS3880W 后, DS3880W 创建的新 Wi-Fi 网络将消失。

### 提示

- 根据需要, 您可以在 DS3880W 配置网页上的 Advanced settings (高级设置) -> AirPlay Device Name (AirPlay 设备名称) 更改 DS3880W 的名 称。如果您家中拥有多个 Philips AirPlay 设备并 且您需要将它们区分开来, 上述方法很有用。
- 如果您要手动输入网络名称 (SSID) (例如, 如 果您要隐藏 SSID), 请转到 DS3880W 配置 网页上的 Advanced settings (高级设置) -> CONFIGURE MANUALLY (手动配置)。

### <span id="page-14-0"></span>将启用 Wi-Fi 的设备恢复到现有的 家庭 Wi-Fi 设置

注

- 确保以下步骤 2 到 3 的设置与您写在纸上的 Wi-Fi 网络设置相匹配。
- 1 在 iPod touch/iPhone/iPad 上洗择 Settings (设置) -> Wi-Fi。
	- 或者. 打开 PC/Mac 上的可用 Wi-Fi 网络列表。

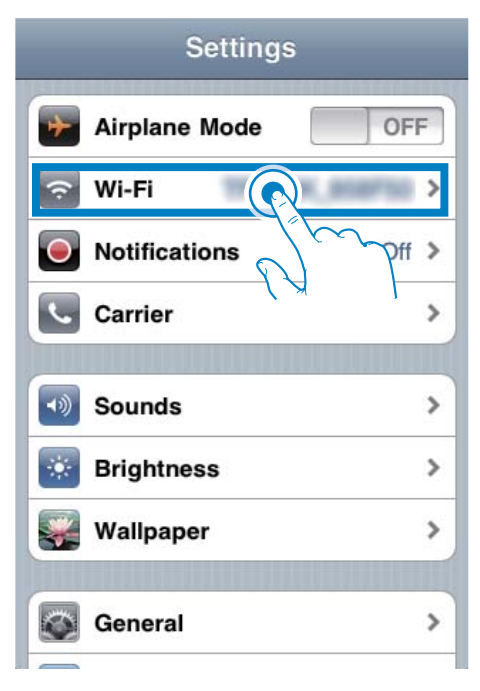

 $\overline{2}$ 从可用的无线网络列表中选择网络名 称(SSID)。

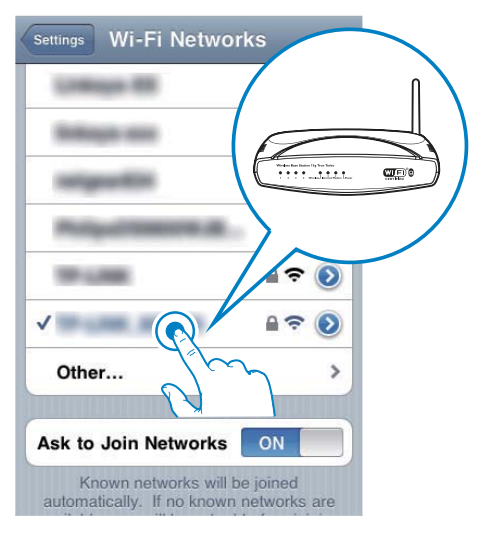

- 3 输入网络密钥(如果需要)。
- $\overline{4}$ 等到 Wi-Fi 成功连接到您的家庭 Wi-Fi 网络。

<span id="page-15-0"></span>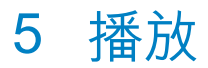

### 将音频从 iTunes 音乐库传 输到 DS3880W

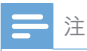

• 确保您的 iTunes 主机设备连接至与 DS3880W 相 同的 Wi-Fi 网络。 您的 iTunes 设备可以是安装有 iOS 4.3 (或更高版本) 的 iPod touch/iPhone/iPad 或安装有 iTunes 10 (更高版本) 目启用 Wi-Fi 的 PC/Mac.

### 从 iPod touch/iPhone/iPad 传输

- $\mathbf 1$ 启动 iPod touch/iPhone/iPad 上的 iPod/音乐应用程序。
- $\mathfrak{D}$ 轻击 AirPlay 图标。

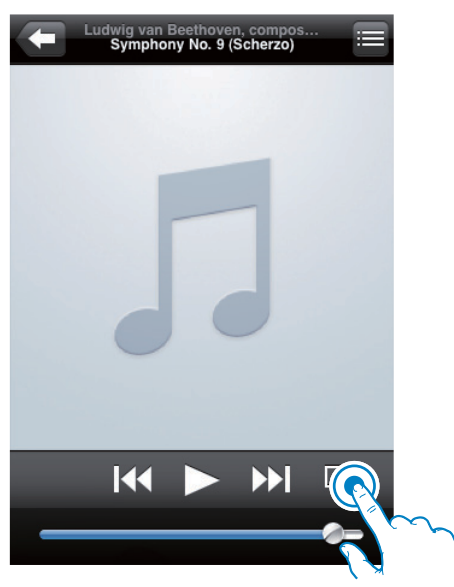

3 从 AirPlay 列表中选择 Philips Fidelio XXXX (或用户定义的名称)。

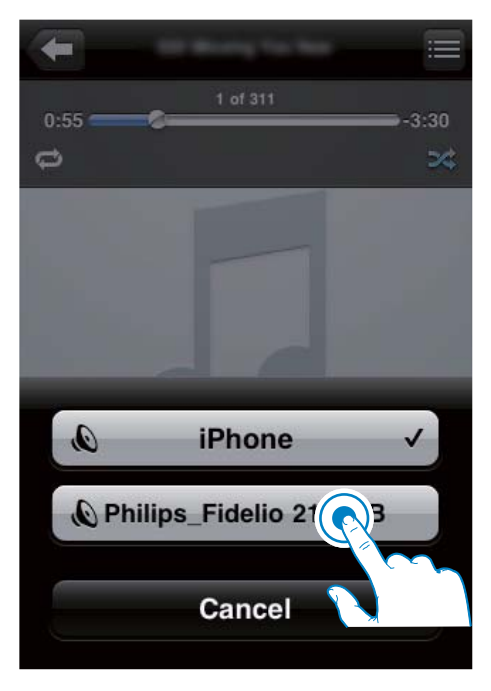

- $\overline{\mathbf{4}}$ 选择媒体文件并开始播放。
	- → 一段时间后, 您将听到来自 DS3880W 的音乐。

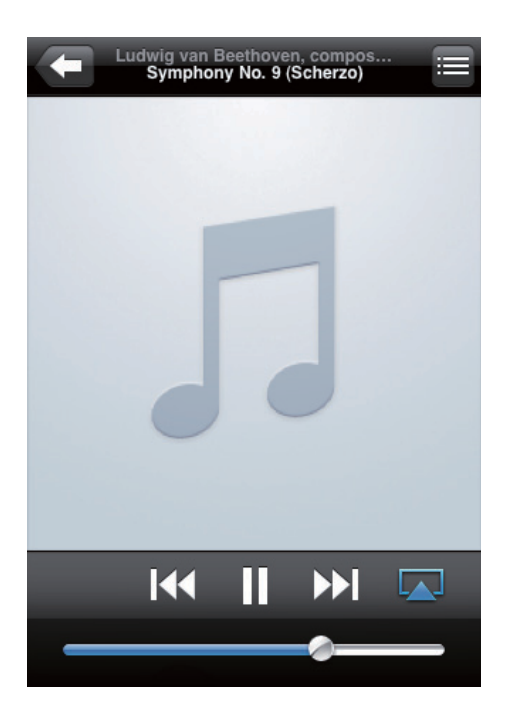

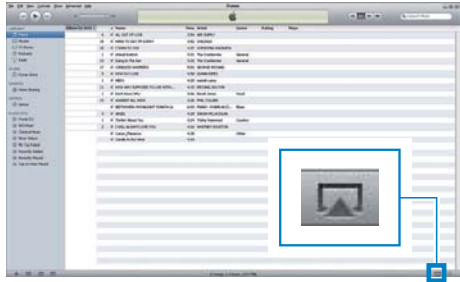

3 从 AirPlay 列表中选择 Philips\_Fidelio\_ AirPlay XXXX (或用户定义的名称)

 $\circ$ 

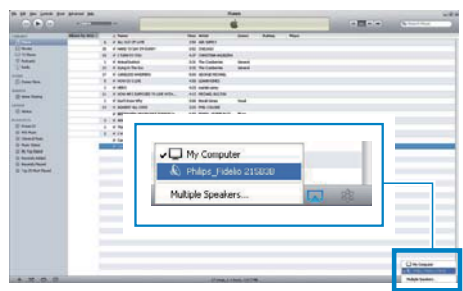

 $\overline{4}$ 选择媒体文件并开始播放。 → 一段时间后, 您将听到来自 DS3880W 的音乐。

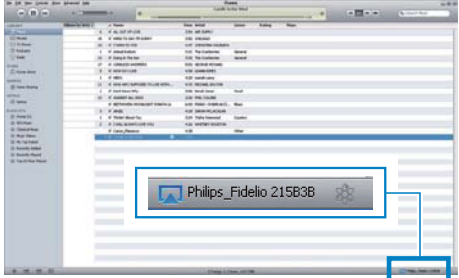

#### 注

- 成功设置后, 如果您无法听到音乐, 请在 iPod touch/iPhone/iPad 上执行以下操作之一:
- (1) 断开连接, 然后重新连接到相同的 Wi-Fi 路 由器;
- (2) 关闭后台运行的所有应用程序;
- (3) 关闭并重新启动 iPod touch/iPhone/iPad。

### 从 PC/Mac 传输

- 1 启动 PC/Mac 上的 iTunes 10 (或更高 版本)。
- $\overline{2}$ 单击窗口上的 AirPlay 图标。

### <span id="page-17-0"></span>提示

- 当您从 PC/Mac 上的 Tunes 音乐库中传输音频 时, 您可以在步骤 3 选择多个 AirPlav 设备 (如可 用), 以便将音乐同时传输到所有设备。
- 如果您使用的是较早版本的 iTunes, AirPlav 图标 可能是3. 而非口。

### 控制播放

您可以从 iTunes 主机设备或 DS3880W 选 择不同的播放选项。

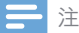

- 确保您已成功将音频从 iTunes 音乐库传输至 **DS3880W.**
- 要暂停或继续播放,请按▶Ⅱ。
- 要调节音量, 请反复按+/-。

#### 提示

• 如果要从 PC/Mac 上传输音乐, 并从 DS3880W 控制音乐播放, 请启动 iTunes 并在 Edit (编 辑) (适用于 WIndows) 中选中 Allow iTunes audio control from remote speakers (允许从远程 扬声器进行 iTunes 音频控制)或 iTunes (适用干 Mac) -> Preferences... (首选项...) -> Devices ( 设备)。

### 使用高级声音设置

如果您的 iTunes 主机设备为 iPod touch/ iPhone/iPad:

对于高级声音设置和其他功能。您可使用 iPod touch/iPhone/iPad 从 Apple 应用程序 专卖店下载 Philips Fidelio 。 这是 Philips 提供的免费应用程序。

如果您的 iTunes 主机设备为启用 Wi-Fi 的 PC/Mac:

对于高级声音设置, 您可直接使用 iTunes 上可用的均衡器 (View (查看) -> Show Equalizer (显示均衡器))。

### 提示

• 请参阅 iTunes 帮助文档了解更多详细信息。

### 通讨 USB 插孔播放 iPod/ iPhone/iPad 中的音乐或为 其充电

- 该 USB 插孔仅与 iPod/iPhone/iPad 兼容。
- 为了避免 DS3880W 可能受损, 请勿尝试在 DS3880W 的 USB 插孔上插接 iPod/iPhone/iPad 以外的其他设备。

您可以使用 Apple USB 线缆(未提供), 通过 USB 插孔播放 iPod/iPhone/iPad 中的 音乐或为其充电。

如果已停止通过 AirPlay 进行音频传输, 则成功连接 USB 后, 本装置将自动切换至 USB 来源。

<span id="page-18-0"></span>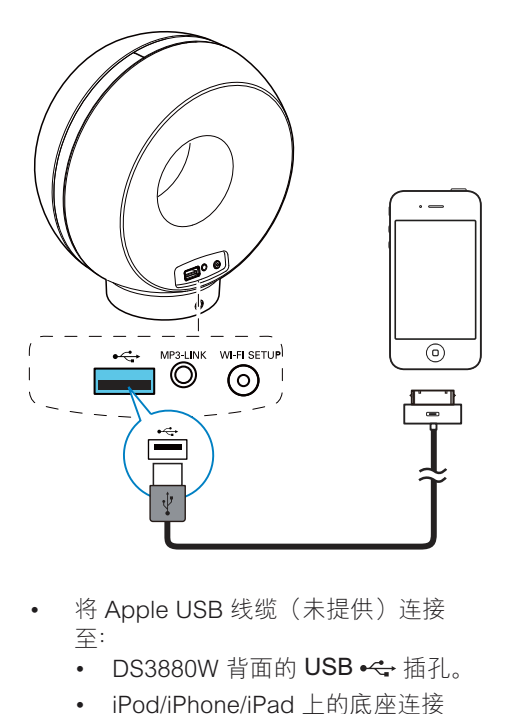

- -将 Apple USB 线缆 (未提供) 连接  $\overline{\bigoplus}$ :
	- DS3880W 背面的 USB <<- 插孔。
	- iPod/iPhone/iPad 上的底座连接 器。

#### ☆ 提示

- 使用 DS3880W 的内置电池, 您可以随时播放 iPod/iPhone/iPad。
- 内置电池不能为您的 iPod/iPhone/iPad 充电。

### 兼容的 iPod/iPhone/iPad

该 USB 插孔支持播放以下 iPod. iPhone 和 iPad 型号中的音乐并为其充电。

- $\bullet$ iPad 2
- iPad
- iPhone 4
- iPhone 3GS
- $iPhone 3G$
- iPhone
- iPod classic
- iPod 5G
- - $IPod 4G$
- iPod nano  $(第 2, 3, 4, 5 116)$
- iPod touch  $(第 1, 2, 3 1/4)$

### 从外部设备播放

您还可以通过 DS3880W 收听外部音频播 放器。

如果已停止通过 AirPlay 进行音频传输及通 讨 USB 插孔进行播放, 则 DS3880W 将自 动切换至 MP3 Link 来源。

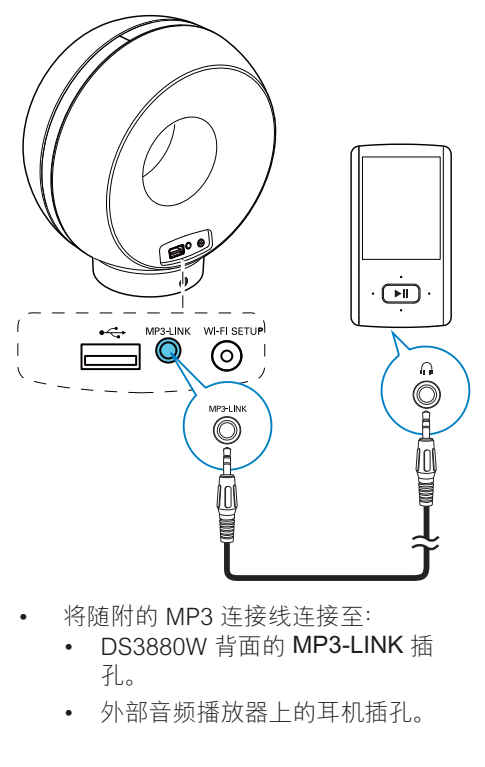

- 将随附的 MP3 连接线连接至:
	- -DS3880W 背面的 MP3-LINK 插  $H_{\infty}$
	- -外部音频播放器上的耳机插孔。

# <span id="page-19-0"></span>6 更新固件

为了提高 DS3880W 的性能, Philips 可能 会为您提供新固件来升级 DS3880W。

请在 www.philips.com/welcome 上注册您 的产品,了解有关最新固件的信息。

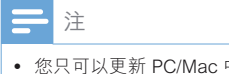

您只可以更新 PC/Mac 中的固件。

### 下载更新文件

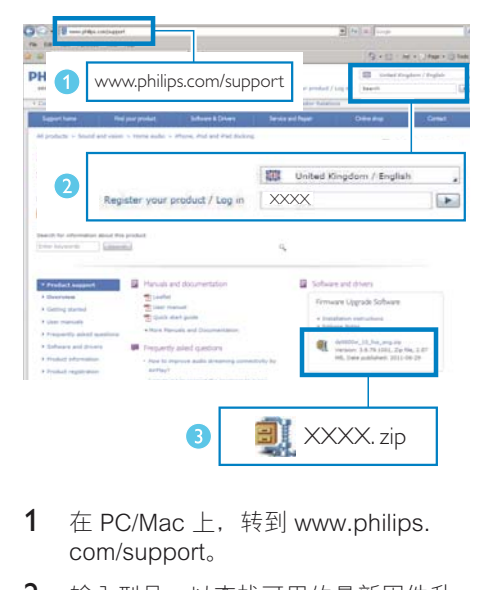

- 1  $\pm$  PC/Mac  $\pm$ , 转到 www.philips. com/support。
- $2$  输入型号。以杏找可用的最新固件升 级文件。
- 3 将升级文件保存到硬盘。

### 从配置页面更新

警告

• 应始终将 DS3880W 连接至交流电源进行固件升 级。切勿在固件升级过程中关闭 DS3880W。

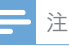

- -要在 PC/Mac 上使用 Apple Safari 以外的 Internet 浏览器,请记住转到 Wi-Fi 路由器配置页面并写 下 DS3880W 的 IP 地址。 请参阅 Wi-Fi 路由器的 用户手册, 了解如何查找连接至 Wi-Fi 路由器的设 备的 IP 地址。
- 1 出 启动 DS3880W (请参见第 7 页的 '准 备')。
	- → 装置启动大约需要 35 秒钟。 在启 动过程中,本装置背面的 WI-FI 设 置 指示灯快速闪烁绿色。
	- → 启动后, 您将听到一声哔声, 并且 WI-FI 设置 指示灯变成稳定绿色。 DS3880W 将自动连接至最后配置 的 Wi-Fi 网络。
- 2 确保 DS3880W 和您的 PC/Mac 连接 至相同的 Wi-Fi 路由器。
- 3 在 PC/Mac 上打开 Apple Safari, 然后 从 Boniour 下拉列表中选择"Philips Fidelio XXX".
	- -或者, 在 PC/Mac 上打开仟何其他 Internet 浏览器,然后在地址栏中 键入 DS3880W 的 IP 地址 (可在 Wi-Fi 路由器配置页面上找到)。 → 将显示 DS3880W 配置网页。

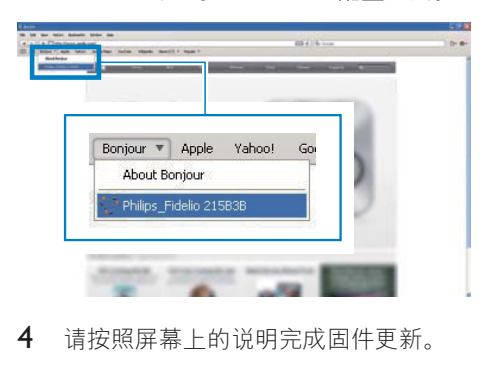

4 请按照屏幕上的说明完成固件更新。

### 注

- 如果固件更新失败, 您可重新尝试以上步骤。
- 固件更新成功后, 如果 Wi-Fi 连接有任何问题, 请同时按住 DS3880W 上的 + 和 - 按钮 5 秒钟 以上重置设备, 然后重新尝试为 DS3880W 设置 Wi-Fi 网络。

# <span id="page-20-0"></span>7 产品信息

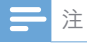

• 产品信息如有更改, 恕不另行通知。

### 规格

### 功放器

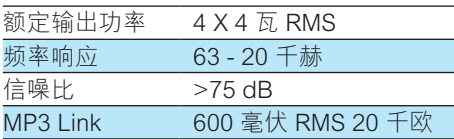

### 扬声器

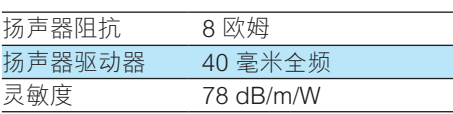

### 无线

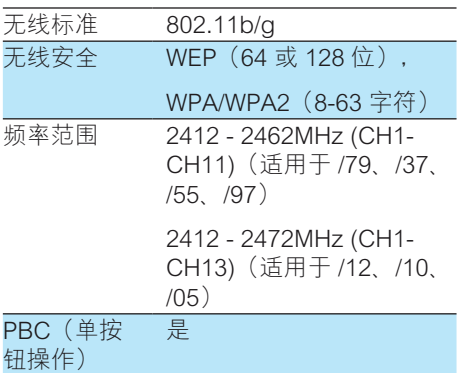

### 一般信息

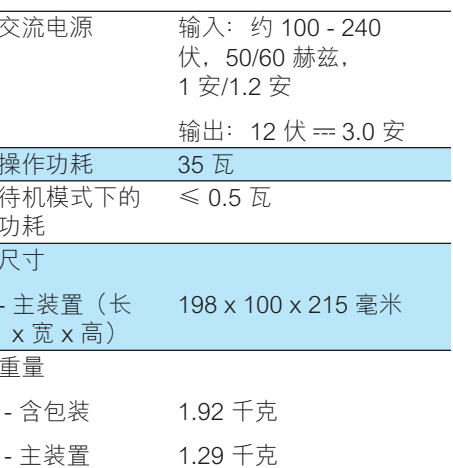

<span id="page-21-0"></span>8 故障种类和处 理方法

#### |警告

• 切勿拆下本产品的外壳。

为保持保修的有效性, 切勿尝试自行维修 本装置。

如果在使用本设备时遇到问题,请在申请 服务之前检查以下事项。 如果仍然无法解 决问题, 请访问 Philips 网站 (www.philips. com/welcome)。 联系 Philips 时, 请确 保将本装置放在身边并准备好型号和序列 묵.

#### 不能诵电

- -确保设备的交流电插座已正确连接。
- -确保交流电插座正常供电。
- -在您携带 DS3880W 外出时, 请确保内 置电池已充满电。

#### 没有声音

- 调节音量。
- -检杳 Wi-Fi 网络连接。如果需要, 请 重新设置网络。

#### 本装置没有反应

- -请同时按住 DS3880W 上的 + 和 - 按 钮 5 秒钟以上重置设备。然后, 重新 为 DS3880W 设置 Wi-Fi 网络。
- -断开并重新连接交流电插头。然后重新 启动设备。

#### Wi-Fi 网络连接失败

- -检杳您的 Wi-Fi 路由器是否为 Wi-Fi 802.11b/a 认证的路由器。本设备仅 兼容于 Wi-Fi 802.11b/a 认证的路由 器。
- -如果您的 Wi-Fi 路由器为 Wi-Fi 802.11n 认证的路由器, 请确保启用

802.11b/g 模式。 DS3880W 不支持连 接至仅通过 802.11n 认证的路由器。

- -本设备不支持 WPS-PIN 方法。
- -如果您的 Wi-Fi 路由器支持 WPS 和 WPS-PRC 方法。但无法连接至 DS3880W. 请尝试手动 Wi-Fi 设置方 法 (请参见第 9 页的 '情形 2:连接至 非 WPS 路由器')。
- $\bullet$ 启用 Wi-Fi 路由器上的 SSID 广播。
- -远离可能影响 Wi-Fi 信号的干扰源, 例 如微波炉。
- -如果您无法使用 PC 讲行 Wi-Fi 网络 设置, 请检查您的 PC 是否正在使用 Wi-Fi 网络。您无法使用以太网连接进 行 AirPlay 网络设置。
- -确保家庭路由器的 SSID 名称由字母 数字字符组成, 且不含空格和特殊 字符 (例如 %/#/\*)。
- -如果您选择在设置菜单中重命名 AirPlay 设备 "Philips Fidelio XXXX" . 请勿使用特殊字符或符号。
- -对于某些新款 Wi-Fi 路由器, 当您使用 WPS 进行连接时, 网络名称 (SSID) 可 能会自动创建。 始终将默认网络名称 (SSID) 更改为由字母数字字符组成的 简单名称, 另外也请更改 Wi-Fi 安全模 式以保护网络。

#### AirPlay 音乐传输偶尔出现中断

请执行以下操作之一或所有操作:

- $\bullet$ 将 DS3880W 移近 Wi-Fi 路由器。
- そろチ DS3880W 和 Wi-Fi 路由器之间的 任何障碍物。
- $\bullet$ 避免使用与附近 Wi-Fi 网络发生重叠的 Wi-Fi 频道。
- -检杳您的网速是否足够快(在多个设备 共享一个路由器的情況下, AirPlav 性 能可能会受影响)。关闭连接至家庭 路由器的其他设备。
- -启用服务质量 (QoS) 选项 (如果在 Wi-Fi 路由器上可用)。
- -关闭其他 Wi-Fi 路由器。

#### iTunes 主机设备上没有 AirPlay 图标

- 确保 DS3880W 已连接至您的家庭 Wi-Fi 网络。
- 在打开 iTunes 之前, 确保您已启用  $\bullet$ PC 中的 Boniour 服务。以 Windows XP 为例: 要禁用此服务, 您可以单 击开始->控制面板, 双击管理工具-> 服务->Bonjour 服务, 然后依次单击弹 出菜单上的启动和确定。
- 如果问题仍未解决,请尝试重新启动  $\bullet$ **DS3880W**

#### 与 Mac 或 PC 的 AirPlay 连接失败

- 暂时禁用防火墙和安全软件, 以查看 是否阻止了 AirPlay 用于传输内容的端 口。 请参阅防火墙和安全软件的帮助 文档, 了解如何解除对 AirPlay 所用端 口的阴止。
- 使用 iPod Touch/iPhone/iPad/Mac/  $\bullet$ PC 进行 AirPlay 连接时, 如果音乐 播放中断或停止, 请尝试重新启动 iPod Touch/iPhone/iPad. iTunes 或 **DS3880W.**
- 视频传输或 FTP 下载可能会使路由器  $\bullet$ 过载, 因此可能在 AirPlav 音乐播放 期间造成干扰。 请尝试减少路由器的 负载。

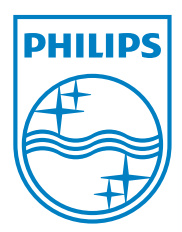

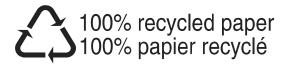

Specifications are subject to change without notice © 2011 Koninklijke Philips Electronics N.V. All rights reserved.

DS3880W\_93\_UM\_V1.0